## **Anleitung: Google Street View / Google Maps**

## **Tablet:** App Google Earth

**Computer:** Browser öffnen und Webseite<https://earth.google.com/web/> öffnen

## **Anleitung Tablet: App Google Earth.**

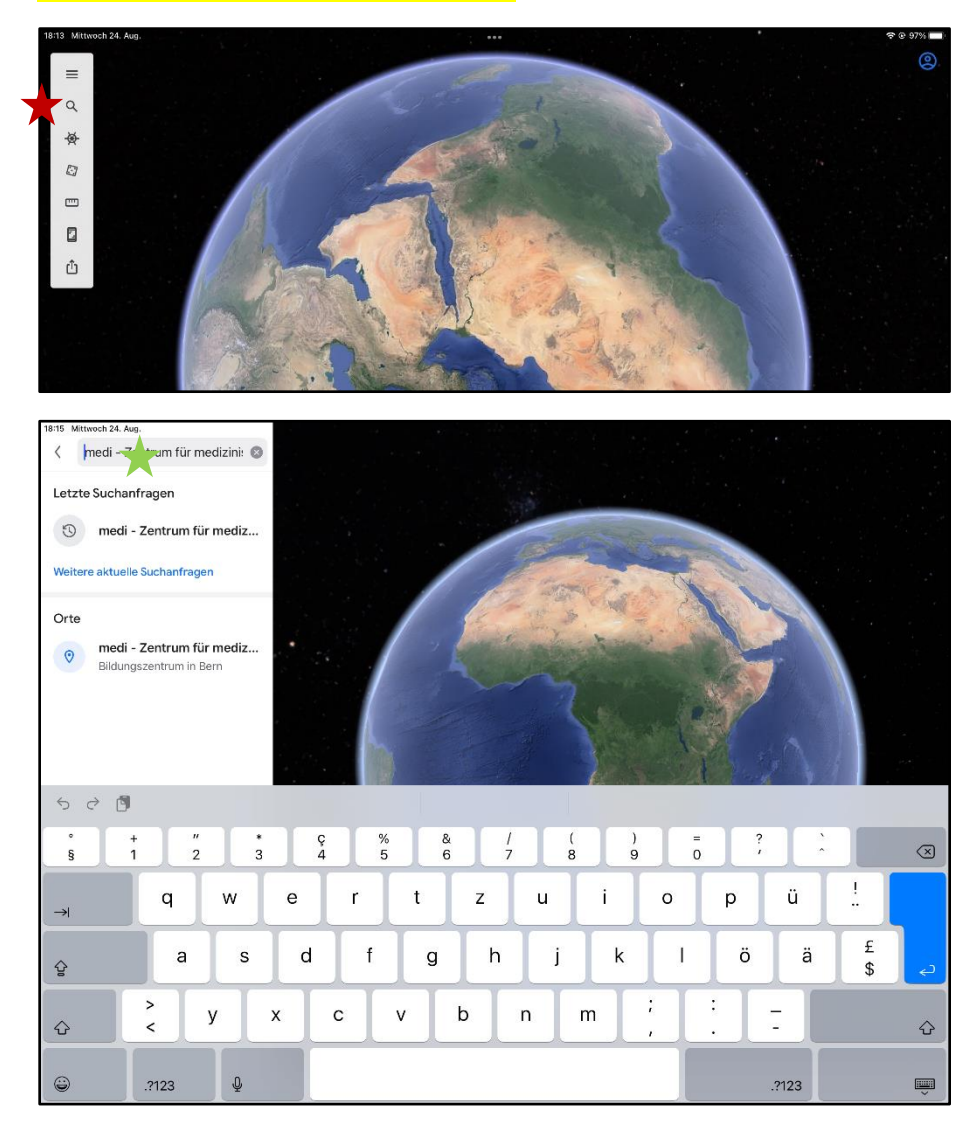

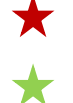

## Auf Lupe tippen und

gesuchten Ort eingeben (Ort oder Strasse oder Adresse oder Sehenswürdigkeit)

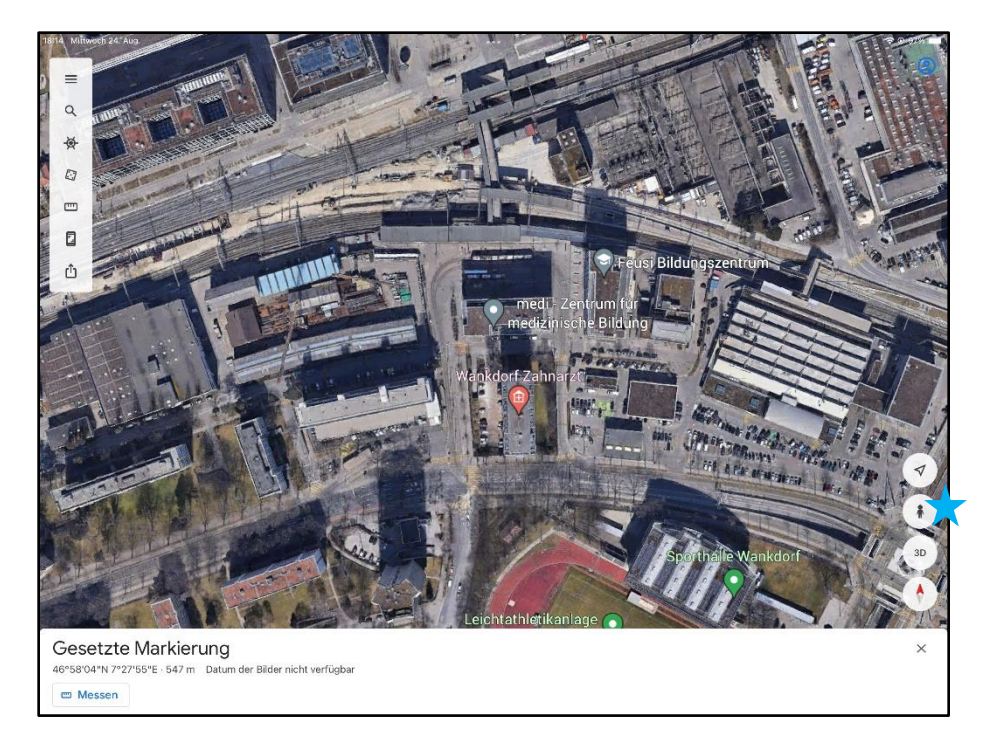

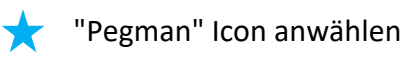

 $\bigstar$ 

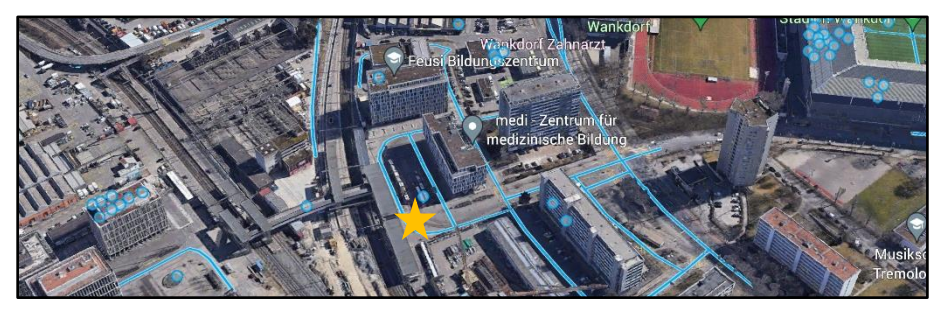

Auf eine blaue Linie tippen um Strassenansicht des angetippten Ortes zu starten.

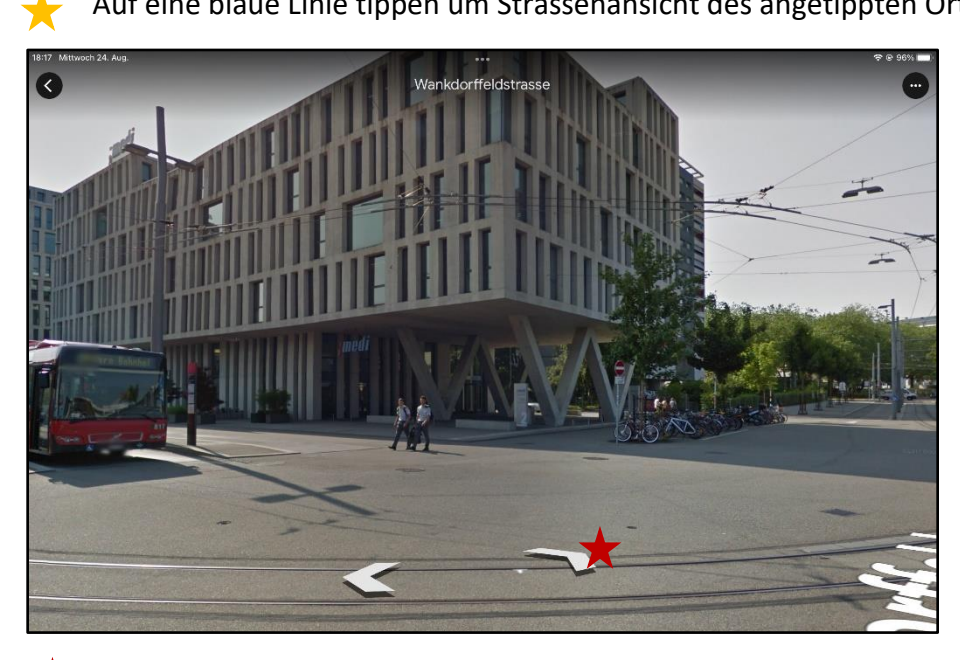

Durch antippen der Pfeile kann der Strasse in Pfeilrichtung gefolgt werden.